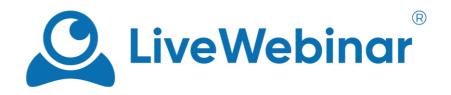

## HOW TO EMBED A WEBINAR ROOM ON YOUR WEBSITE

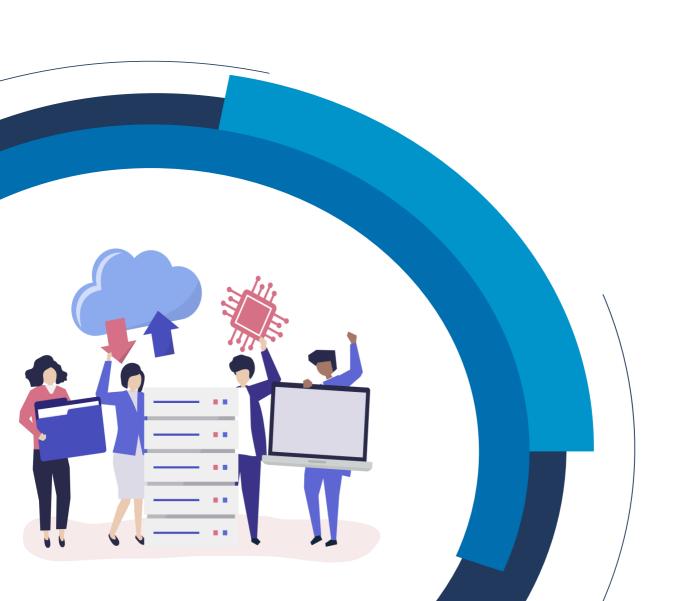

## Description

Every room in the "Details" option has an "Embed Code" button which allows you to download a simple JavaScript code that you paste into your website HTML and that's it - your webinar is now embedded on your page. Some options of the embed code can also customized (i.e. passing nickname, avatar and assigning roles to name a few).

You can use it as a simple integration so your webinars can be on hosted on your website instead of at livewebinar.com/my-room. If the webinar has registration forms enabled, it will also display there. The embed code feature is available in all plans.

## How to embed a webinar room on your website

1. Log into your LiveWebinar Account panel. Choose an event or create new one and navigate to the "Details" page (click on calendar icon or choose details option in the menu to the right of selected event).

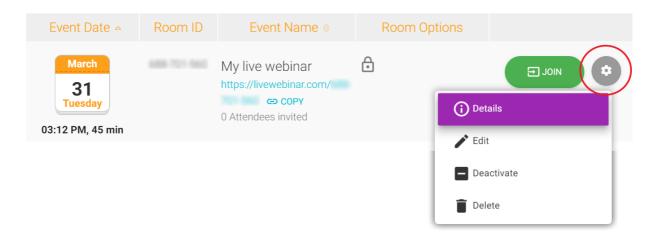

2. In the top right corner of the page you will see an orange "(i) Embed" button.

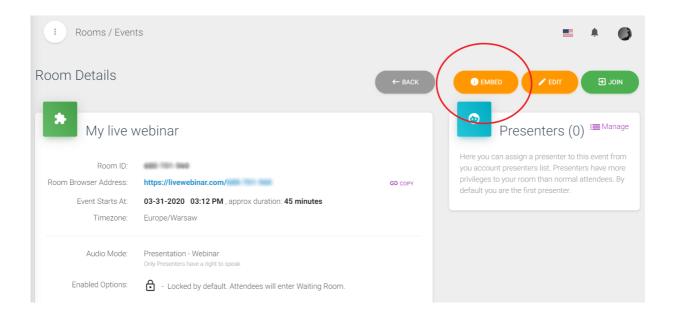

3. If you want to embed the webinar room on your site by yourself, you should click "Do it yourself" tab and copy the code below. Then paste it to your website HTML and check the results.

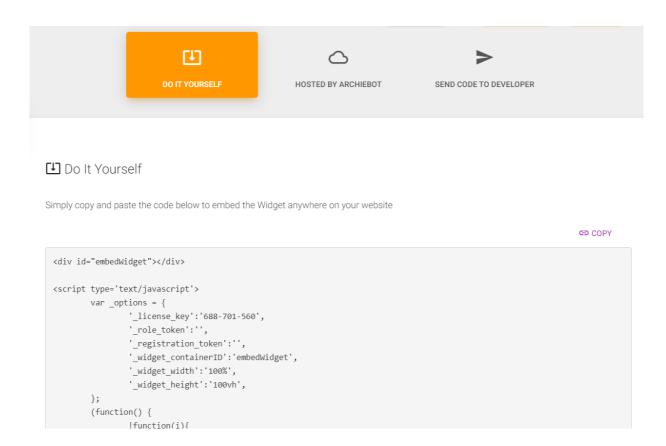

4. You must decide if you want to show a page with a code containing the appropriate role token. In the case below, when you leave this space blank and if you go on the page containing this room, the embedded room will appear to you as the host (it'll detect that you're logged into LiveWebinar).

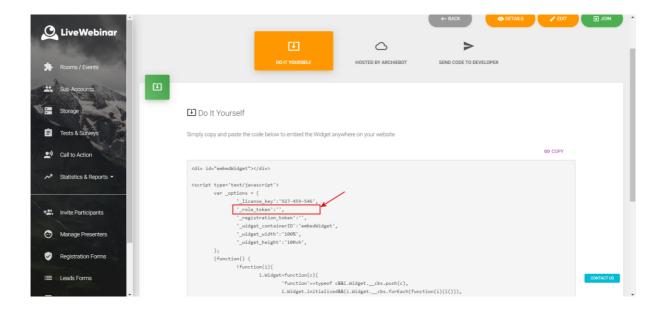

In case when someone other than you will go to the page where this webinar room is embedded, they will join the meeting as an attendee.

5. Besides role token variable, which defines the role of the person who will join the event through embedded room, it is possible to enter and specify other variables:

| variable                     | value                                                                                                    |
|------------------------------|----------------------------------------------------------------------------------------------------|
| '_registrant_token':         | 'if this person has been registered in the API,<br>paste his token in the value of this variable,<br>then the embedded room will recognize this<br>participant'                                                                |
| '_personal_token':           | 'in the value of this variable paste the personal token of the participant'                                                                                                    |
| '_presenter_token':          | 'in the value of this variable paste the token<br>of the participant who will be a presenter at<br>your event'                                                                                                    |
| '_password_token':           | 'in the value of this variable paste the password tokens that you send to your participants, in this case widget won't ask the invited people for the password token'                                                          |
| '_nickname':                 | 'define this variable with a nickname of the person who will join the event, then widget won't ask for the nickname of the person who will enter the room'                                                                     |
| '_avatar_url':               | 'Paste the URL of the picture, which will be used as an avatar for the person who will join the event through the embedded room'                                                                                               |
| '_custom_stream_config':     | 'Settings specification in the JSON format for Live Streaming -> Custom Streaming feature.  Please use the following formula: { "main": {"url": "", "key": ""}, "es": {"url": "", "key": ""}, "ru": {"url": "", "key": ""}, }' |
| '_widgets_invitation_token': | 'in the value of this variable paste the token of the participant you invited using "invite participants" feature'                                                                                                    |

You can add and define these variables in the following section of the snipped code. Simply start from the new line, choose the particular variable from the table above and define its value:

```
<script type='text/javascript'>
       var _options = {
               '_license_key':'701-871-548',
                '_role_token':'',
                '_registration_token':'',
                '_widget_containerID':'embedWidget',
                '_widget_width':'100%',
                '_widget_height':'100vh',
```

6. If you want to give the right links for your presents and moderators, please go to the "Hosted by Archiebot" tab. You will find there a bunch of different URLs that you can use for allowing attendees to join with a specific role.

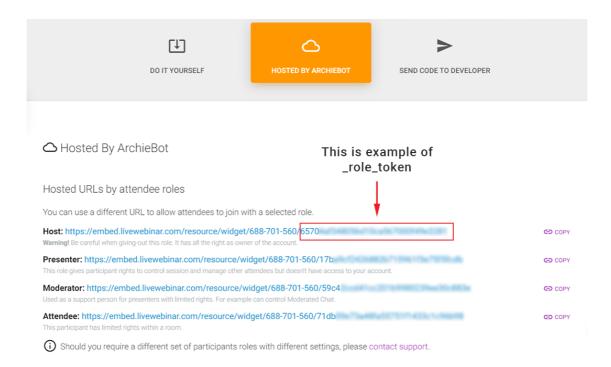

At the end of each link there is a role token, which can be put into the field that's marked in the previous step. Role tokens are unique for each meeting room. When you put a specific role token into your embed code, you will embed the room with this specific role (it can be host, presenter, moderator or attendee). This means that depending on how you define the role token marked in the previous step, each participant who will join the meeting room will enter with the role you defined.

## Problems with white space around an embed

There is a CSS margin property inside body tag. This is the default rule applied by the browser on new pages that do not have their own CSS rules.

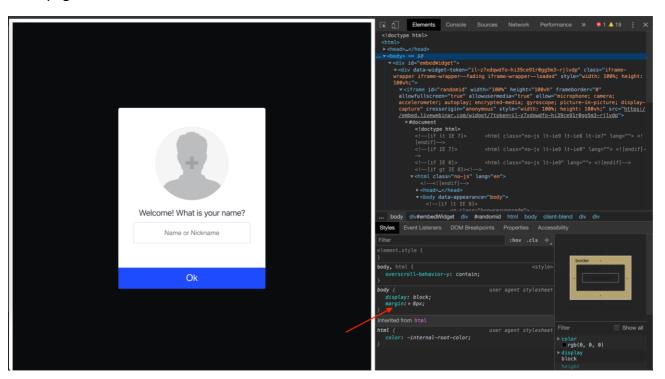

The client can remove this rule by placing the code below somewhere on his page, the same way they placed LiveWebinar embed code:

```
<style>
   body {
    margin: 0;
4 }
5 </style>
```

In other words, it is not an issue related to our platform. The problem will exist even if the client removes our embed code from their webpage and inserts some other content.